# VGA overlay board – connectors and wiring

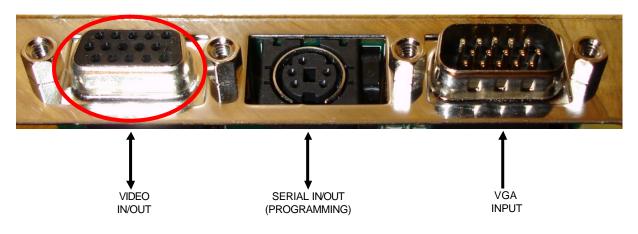

# 1 15 pin DSUB (male) – VGA input connector

Here you connect VGA cable coming from a VGA output on the same computer. Usually a very short VGA cable is supplied, together with a small yellow "gender-bender".

### 2 5 pin mini-DIN – Serial programming connector

This connector is used with the special programming cable. Only needed when reconfiguring the board, e.g. when changing between SVIDEO or Composite video mode.

## 3 15 pin DSUB (female) - video in/out connector

| Pin | Use                           |
|-----|-------------------------------|
| 1   | Red 0.7v max. / 75 Ohms       |
| 2   | Green 0.7v max. / 75 Ohms     |
| 3   | Blue 0.7v max. / 75 Ohms      |
| 4   | S-Video Luminance (Y) input   |
| 5   | S-Video Chrominance (C) input |
| 6   | Ground                        |
| 7   | Ground                        |
| 8   | Ground                        |

| Pin | Use                            |
|-----|--------------------------------|
| 9   | +5v through 220 Ohm            |
| 10  | S-Video Luminance (Y) output   |
| 11  | S-Video Chrominance (C) output |
| 12  | Ground                         |
| 13  | Ground                         |
| 14  | Composite Video input          |
| 15  | Composite Video output         |

#### 3.1 Wiring for standard composite in/out

Use RCA/Phono connectors on standard breakout cable. #1 = Input, #2 = Output Start TV-One control panel, and set [Overlay, Signal type] = CVid (composite)

#### 3.2 Wiring for standard SVIDEO in/out

Use SVIDEO connectors on standard breakout cable. #1 = Input, #2 = Output Start TV-One control panel, and set [Overlay, Signal type] = SVid (SVIDEO)

#### 3.3 Wiring for monochrome signal on Y in/out

This wiring can be used to get more stable picture when feeding a monochrome signal (Black/White) through the overlay board.

#### Instructions:

- 1. Cut a standard SVIDEO cable into two pieces.
- 2. Find wires for Luminance signal in the cutted SVIDEO cable. This should be the wires connected to pin 3 and 1 in the SVIDEO connector as indicated on drawing below.
- 3. For both input and output cables, solder luminance signal wire (pin 3) to composite signal (coax center)
- 4. For both input and output cables, solder luminance GND wire (pin 1) to composite gnd (coax shield)
- 5. For both input and output cables, leave the chroma signal/gnd **unconnected** (this is pin 4 and 2)
- 6. Connect new special input cable to SVIDEO connector 1 on the overlay board
- 7. Connect new special output cable to SVIDEO connector 2 on the overlay board
- 8. IMPORTANT: Verify wiring end-to-end from coax to 15 pin DSUB:
  - a. from coax center on input-cable to pin 4 on 15pin DSUB
    - b. from pin 10 on 15pin DSUB to coax center on output-cable
  - c. from ground on both input+output to 6,7,8,12 or 13 (any of these!)
- 9. Connect programming cable to the mini-DIN connector on the overlay board
- 10. Start TV-One control panel, and set [Overlay, Signal type] = SVid (SVIDEO)
- 11. Save settings by selecting these choises from the menu:
  - Select [NVR, Store Settings]
    - Select [NVR, VGA Store]

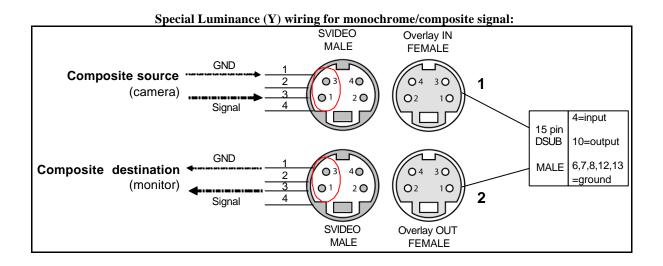